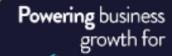

# Prove the second second sec

# **Tips and Tricks for quick business wins**

Wietz Coetzer

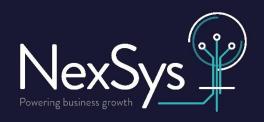

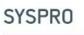

ELITE Solutions Partner

### **Customisation**

# Adding custom columns to listviews

| od     |                         | Coded        | _        |                        | Stru           |
|--------|-------------------------|--------------|----------|------------------------|----------------|
|        | Export/print            | •            |          |                        | Allo           |
|        | Customize               | +            | ~        | Show Listview Toolbar  |                |
| gor    | Group by This Field     |              |          | Macro for: INVPENL5    | Alt+F8         |
| ce 🗸 🗸 | Group by Box            |              | <b>1</b> | Add Custom Columns     |                |
| tio    | Remove This Column      |              | ~        | Column Headers         | Ctrl+Shift+V   |
| ode 🇖  | Field Chooser           |              |          | Grid Line Style        | •              |
| le     | Automatic Column Sizing |              |          | Text Color             | Ctrl+Shift+F4  |
| d in   | Best Fit                | Shift+Alt+F5 |          | Background Color       | Ctrl+F4        |
| iys    | Alignment               | •            |          | Row Font               | Ctrl+F3        |
| enc    | AutoPreview             |              |          | Caption Text Color     |                |
| ra 🗸   | Smart Link              | Shift+Alt+F7 |          | Caption Font           |                |
| 10     | Multi-line Layout       |              |          | Shade Group Headings   |                |
| flag   | Multi-line Headings     |              |          | Bold Group Headings    |                |
|        | Filter Rows             | Ctrl+F       |          | Select Styles          | Ctrl+Q         |
|        | Filter By Column        |              |          | Apply Styles           | Ctrl+W         |
| Σ      | Autosum                 | •            |          | Alternating Row Color  | Ctrl+Shift+F3  |
| . 🗟    | Conditional Formatting  | •            |          | Remove Alternating Row | / Color Ctrl+K |
|        | Adjust Rows to Display  | Ctrl+F9      |          | Watermark file bitmap  | in .\samples   |
| - 44   | Find and Replace        | Ctrl+Shift+F |          | Freeze Columns         | •              |
|        | Reset View              | Ctrl+F5      |          | Group Dates by Date    |                |
|        | Clear Sort Items        |              |          | Date Format            | •              |
| - 0    | Rows: 5                 |              |          |                        |                |

These customisations are role/operator specific. "Design mode" needed to add these.

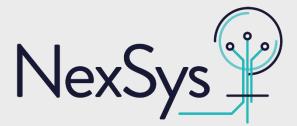

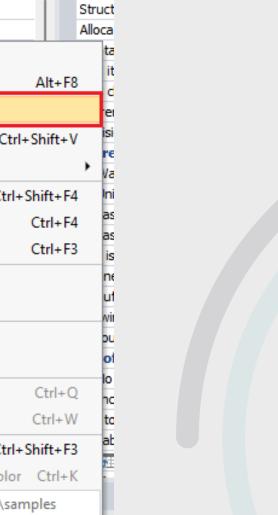

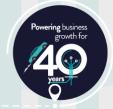

# Customisation Adding custom columns to listviews

| Export/print            | Coded        | 1        |                                     | St |
|-------------------------|--------------|----------|-------------------------------------|----|
| Customize               | •            | ~        | Show Listview Toolbar               |    |
| Group by This Field     |              |          | Macro for: INVPENL5 Alt+F8          |    |
| ✓ Group by Box          |              | <b>1</b> | Add Custom Columns                  |    |
| Remove This Column      |              | ~        | Column Headers Ctrl+Shift+V         |    |
| Field Chooser           |              |          | Grid Line Style                     | ۲  |
| Automatic Column Sizing |              |          | Text Color Ctrl+Shift+F4            |    |
| Best Fit                | Shift+Alt+F5 |          | Background Color Ctrl+F4            |    |
| Alignment               | •            |          | Row Font Ctrl+F3                    |    |
| AutoPreview             |              |          | Caption Text Color                  |    |
| ✓ Smart Link            | Shift+Alt+F7 |          | Caption Font                        |    |
| Multi-line Layout       |              |          | Shade Group Headings                |    |
| Multi-line Headings     |              |          | Bold Group Headings                 |    |
| Filter Rows             | Ctrl+F       |          | Select Styles Ctrl+Q                |    |
| Filter By Column        |              |          | Apply Styles Ctrl+W                 |    |
| ∑ Autosum               | •            |          | Alternating Row Color Ctrl+Shift+F3 |    |
| Conditional Formatting  | •            |          | Remove Alternating Row Color Ctrl+K |    |
| Adjust Rows to Display  | Ctrl+F9      |          | Watermark file bitmap in .\samples  |    |
| Find and Replace        | Ctrl+Shift+F |          | Freeze Columns                      | •  |
| Reset View              | Ctrl+F5      |          | Group Dates by Date                 |    |
| Clear Sort Items        |              |          | Date Format                         | •  |
| Rows: 5                 |              |          |                                     |    |

| Add Column Close    |                                                           |  |
|---------------------|-----------------------------------------------------------|--|
| Column Selector     |                                                           |  |
| Column type         | Custom form column<br>Blank column<br>Master table column |  |
| Custom form type    | select                                                    |  |
| 🖬 Table Fields      |                                                           |  |
| Select table:       | ✓ Close                                                   |  |
| Inventory Warehouse | Description                                               |  |

These customisations are role/operator specific. "Design mode" needed to add these.

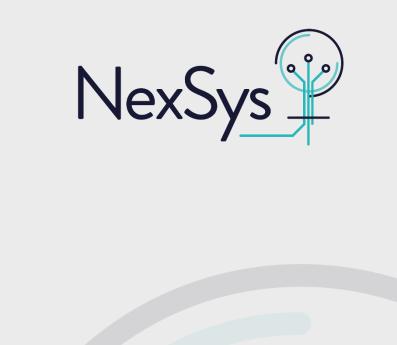

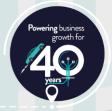

# Customisation Adding custom columns to listviews

| Export/print                     | Coded        |          | St All                              |
|----------------------------------|--------------|----------|-------------------------------------|
| Customize                        | •            | ~        | Show Listview Toolbar               |
| Group by This Field              |              |          | Macro for: INVPENL5 Alt+F8          |
| <ul> <li>Group by Box</li> </ul> |              | <b>1</b> | Add Custom Columns                  |
| Remove This Column               |              | ~        | Column Headers Ctrl+Shift+V         |
| Field Chooser                    |              |          | Grid Line Style                     |
| Automatic Column Sizing          |              |          | Text Color Ctrl+Shift+F4            |
| Best Fit                         | Shift+Alt+F5 |          | Background Color Ctrl+F4            |
| Alignment                        | •            |          | Row Font Ctrl+F3                    |
| AutoPreview                      |              |          | Caption Text Color                  |
| ✓ Smart Link                     | Shift+Alt+F7 |          | Caption Font                        |
| Multi-line Layout                |              |          | Shade Group Headings                |
| Multi-line Headings              |              |          | Bold Group Headings                 |
| Filter Rows                      | Ctrl+F       |          | Select Styles Ctrl+Q                |
| Filter By Column                 |              |          | Apply Styles Ctrl+W                 |
| Σ Autosum                        | •            |          | Alternating Row Color Ctrl+Shift+F3 |
| Conditional Formatting           | •            |          | Remove Alternating Row Color Ctrl+K |
| Adjust Rows to Display           | Ctrl+F9      |          | Watermark file bitmap in .\samples  |
| Find and Replace                 | Ctrl+Shift+F |          | Freeze Columns                      |
| Reset View                       | Ctrl+F5      |          | Group Dates by Date                 |
| Clear Sort Items                 |              |          | Date Format                         |
| Rows: 5                          |              | -        |                                     |

| Custo                                         |                                                                   |                                            |                                                            |             |  |  |
|-----------------------------------------------|-------------------------------------------------------------------|--------------------------------------------|------------------------------------------------------------|-------------|--|--|
| Add Col                                       | umn Close                                                         |                                            |                                                            |             |  |  |
| Column S                                      | elector                                                           |                                            |                                                            |             |  |  |
| Column                                        | selection                                                         |                                            |                                                            |             |  |  |
| Colum                                         | in type                                                           | O plan                                     | Custom form column     Denk column     Master table column |             |  |  |
| Custo                                         | m form type                                                       | sele                                       |                                                            |             |  |  |
| 🖬 Table                                       | Fields                                                            |                                            |                                                            |             |  |  |
| Select ta                                     | ble:                                                              | ✓ Close                                    |                                                            |             |  |  |
|                                               | ry Warehouse                                                      | Description                                |                                                            | Ad          |  |  |
| Invento                                       | ry Master                                                         | Th                                         | ere are no items to s                                      | how         |  |  |
|                                               |                                                                   |                                            |                                                            |             |  |  |
|                                               |                                                                   |                                            |                                                            |             |  |  |
| arehouse Va                                   | l                                                                 |                                            |                                                            |             |  |  |
| arehouse Va<br>Varehouse V                    |                                                                   | story Movements                            |                                                            |             |  |  |
| /arehouse V                                   | Values Warehouse His                                              | •                                          |                                                            |             |  |  |
| <b>/arehouse V</b><br>rag a column            | Varehouse His                                                     | that column                                |                                                            |             |  |  |
| <b>/arehouse \/</b><br>rag a column<br>ehouse | Values Warehouse His                                              | that column<br>Unit cost                   | Available                                                  | Unallocated |  |  |
| <b>/arehouse V</b><br>rag a column            | Varehouse His<br>header here to group by<br>Transfer supplie      | that column<br>Unit cost<br>0.00           | 423.000                                                    | 423.000     |  |  |
| <b>/arehouse \/</b><br>rag a column<br>ehouse | Varehouse His<br>header here to group by<br>Transfer supplie<br>Y | that column<br>Unit cost<br>0.00<br>350.00 | 423.000<br>177.000                                         | 423.000     |  |  |
| <b>/arehouse \/</b><br>rag a column<br>ehouse | Varehouse His<br>header here to group by<br>Transfer supplie      | that column<br>Unit cost<br>0.00           | 423.000                                                    | 423.000     |  |  |

These customisations are role/operator specific. "Design mode" needed to add these.

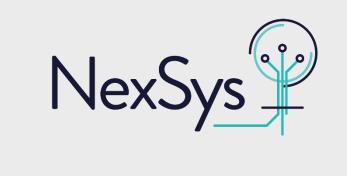

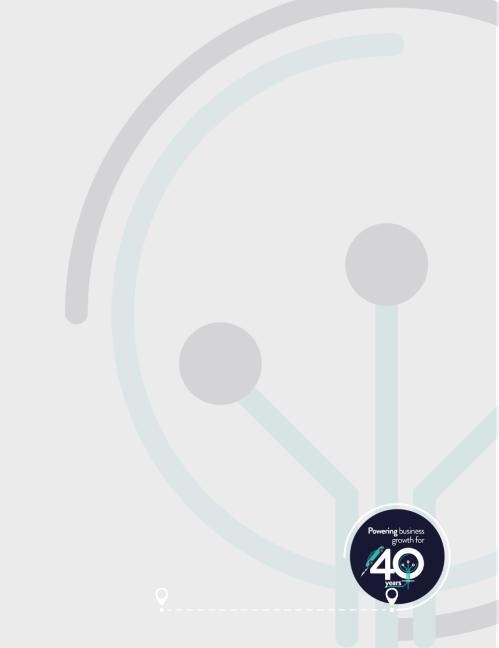

# Customisation Adding to custom tables Master list

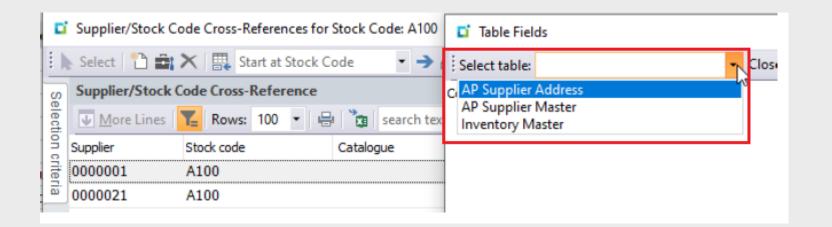

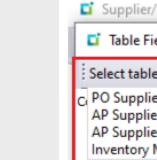

These customisations are role/operator specific. "Design mode" needed to add these.

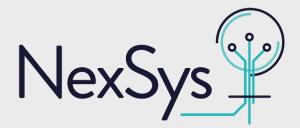

| Stock Code Cross-References for Stock Code: A10       | 00                              |
|-------------------------------------------------------|---------------------------------|
| elds                                                  |                                 |
| : Close                                               |                                 |
| r/Stock Code Information لمج<br>r Address<br>r Master | Descriptio                      |
| Master                                                |                                 |
|                                                       | Powering business<br>growth for |
|                                                       | years T                         |

# Customisation **Adding form actions**

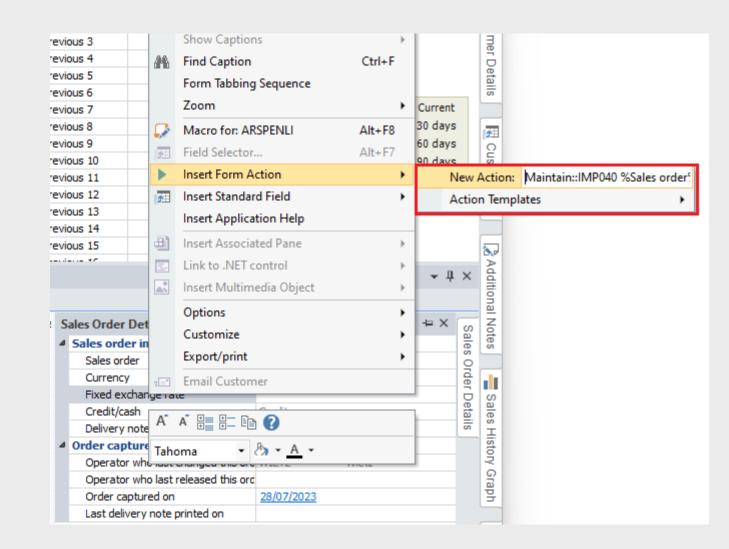

These customisations are role/operator specific. "Design mode" needed to add these.

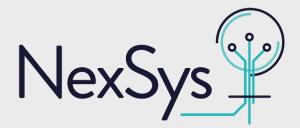

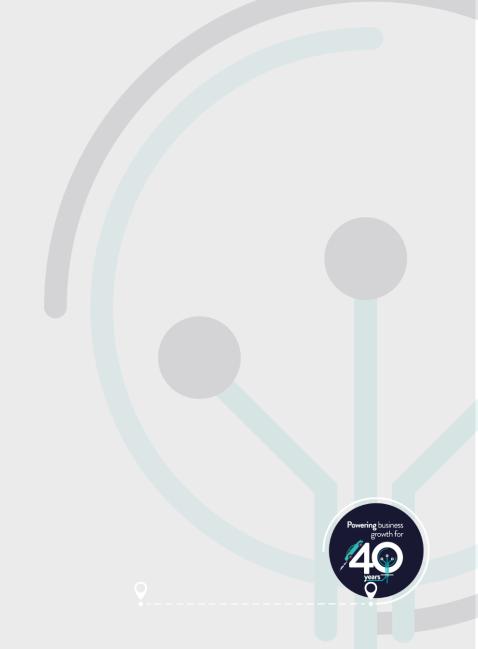

# Customisation **Adding form actions**

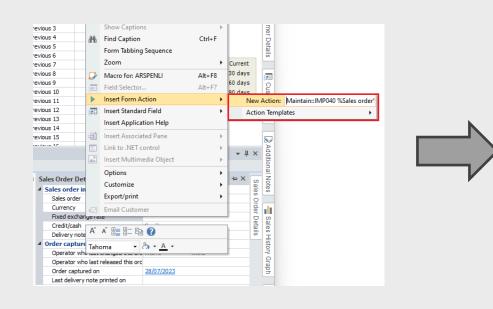

| S | ales Order Details                  |            |         |
|---|-------------------------------------|------------|---------|
| ۵ | Sales order information             |            |         |
|   | Sales order                         | 000941     |         |
|   | Currency                            | <u>\$</u>  |         |
|   | Fixed exchange rate                 |            |         |
|   | Credit/cash                         | Credit     |         |
|   | Delivery note                       |            |         |
| ⊿ | Order capture information           |            |         |
|   | Operator who last changed this ord  | WIETZ      | - Wietz |
|   | Operator who last released this ord |            |         |
|   | Order captured on                   | 28/07/2023 |         |
|   | Last delivery note printed on       |            |         |
|   |                                     |            |         |
| м | aintain                             |            |         |
|   |                                     |            |         |
|   |                                     |            |         |

These customisations are role/operator specific. "Design mode" needed to add these.

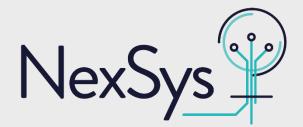

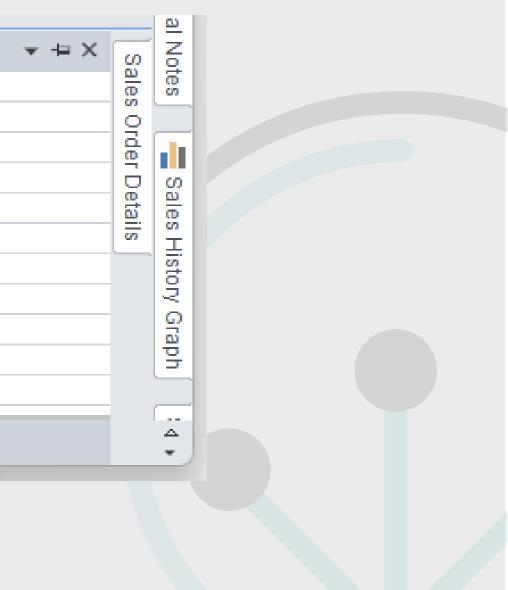

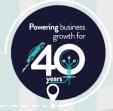

# Customisation **Adding form actions**

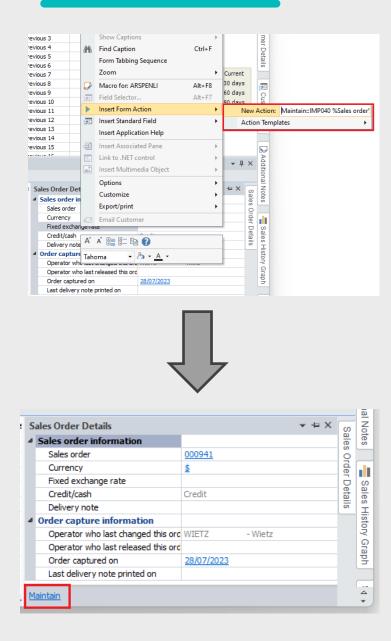

| File Function Edit           | Query Options          | Counter S  | ales Change Warehous     | e on Cr Note                      |                    |                   |                      |
|------------------------------|------------------------|------------|--------------------------|-----------------------------------|--------------------|-------------------|----------------------|
| Customer: 0000001            | - Q   🗋 Ne             | w Order    | Add Lines Order Heade    | r   Reserve/Ship   Type: Order    | -                  | Take Payment      | Create Order         |
| End Order                    |                        |            |                          |                                   |                    |                   | ć                    |
| Order: 000941                | - Maria Pr             | av 🕨 Na    | t ▶ Q                    |                                   |                    |                   | 39                   |
|                              | •                      |            | <u>Ľ</u>                 |                                   |                    |                   |                      |
| )rder Header                 |                        | •          | Customer Informatio      | n <b>▼</b> #                      | × Order Tota       |                   | <b>→</b> ‡ ×         |
| Sales order                  | 000941                 |            | Customer                 | <u>0000001</u>                    | Currency of        |                   | \$                   |
| Document type                | 0                      |            | Sold to address          |                                   | Order valu         |                   | 73,575.0             |
| Customer purchase order      | 1231231                |            | Language                 | Global                            | Merchandis         | se value          | 73,575.0             |
| Order branch                 | 10                     | <u>Q</u>   | Currency                 | <u>\$</u>                         | Order tax          |                   | 0.0                  |
| Salesperson                  | 100                    | Q          | Exempt status            | Non-taxable invoice               | Order tota         |                   | 73,575.0             |
| Order date                   | 28/07/2023             | 311<br>311 | Customer branch          | <u>10 - Receivables - North</u>   | Invoice tax        | ĸ                 | 0.0                  |
| Ship date                    | 28/07/2023             | 31         | Area                     | <u>N - Northern Region</u>        | Invoice tot        | tal               | 73,575.0             |
| 👧 Route                      |                        |            | Customer class           | A - A Class Customers             | Hash tota          | als               |                      |
| AR invoice terms             | 2                      | Q          | Invoices                 | Show                              |                    |                   |                      |
| Stocked Line                 | cked Freight Mis       | c Charge   | Service Charge   Lg Kerr | esh Lines   🔜 Bitmaps   🕨 Nex     |                    | Close this window | × ب ×                |
| Order line number            | 00                     | 00         |                          |                                   |                    |                   |                      |
| Line mode                    | 00                     | 00         |                          | Stocked Line Informatio           | n Stock Code       | Information       |                      |
| Warehouse                    |                        |            |                          | Supply request alert              |                    |                   |                      |
| Stock code                   |                        |            |                          | Stock code                        |                    |                   |                      |
| Description                  |                        |            |                          | Description                       |                    |                   |                      |
| P                            |                        |            |                          | Long description<br>Product class |                    |                   |                      |
| Order uom                    |                        |            |                          | Product class                     |                    |                   | ≁ ↓ ×                |
| Order uom ntered Order Lines |                        |            |                          |                                   |                    |                   | Unit arian Drian     |
|                              | Description            |            | Wareh                    | Order qty Uom                     | Ship qty           | B/o qty           | Unit price Price u F |
| ntered Order Lines           | Description<br>Bicycle |            | Wareh<br>N               | Order qty Uom<br>15.000 EA        | Ship qty<br>15.000 | B/o qty<br>0.000  | 4,905.00 EA          |

These customisations are role/operator specific. "Design mode" needed to add these.

10°0) VS \_ NexS

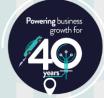

# Customisation Adding smart links

| Warehouse Values |                                                   |                |               |  |          |    |            |  |  |
|------------------|---------------------------------------------------|----------------|---------------|--|----------|----|------------|--|--|
| Warehouse Val    | ues Ware                                          | house History  | Movements     |  |          |    |            |  |  |
| 🌪 🖶 🖓 🗄          | =   search t                                      | ext            | ٠.            |  |          |    |            |  |  |
| Drag a column he | Drag a column header here to group by that column |                |               |  |          |    |            |  |  |
| Warehouse        |                                                   | Available      | Unallocated   |  | On hand  | In | inspection |  |  |
| Combined         | -{                                                | 3607.500       | -8608.500     |  | 2708.000 |    | 0.000      |  |  |
| E                | We well                                           |                | 40.5 000      |  | 968.000  |    | 0.000      |  |  |
| FG               |                                                   | nouse Quick V  | lew           |  | 0.000    |    | 0.000      |  |  |
| N                | Wareł                                             | nouses         |               |  | 1410.000 |    | 0.000      |  |  |
| S                | Area                                              |                |               |  | 330.000  |    | 0.000      |  |  |
|                  | Open                                              | Link in new S  | SPRO Instance |  |          |    |            |  |  |
|                  | Switch                                            | n Smart Link O | )ff           |  |          |    |            |  |  |
|                  | Custo                                             | mize Smart Li  | nks           |  |          |    |            |  |  |
| 5                |                                                   |                |               |  |          |    |            |  |  |

These customisations are role/operator specific. "Design mode" needed to add these.

Available for: SYSPRO 7 - SYSPRO 8

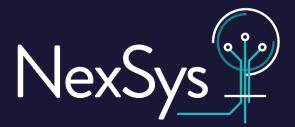

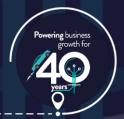

# Customisation Adding smart links

| Warehouse Value                                   | es                   |                                  |          |               |  |  |  |
|---------------------------------------------------|----------------------|----------------------------------|----------|---------------|--|--|--|
| Warehouse Valu                                    | ues Warehouse Histor | ry Movements                     |          |               |  |  |  |
| 🌪   🖶   🔭 🗄                                       | search text          | ٠                                |          |               |  |  |  |
| Drag a column header here to group by that column |                      |                                  |          |               |  |  |  |
| Warehouse                                         | Available            | Unallocated                      | On hand  | In inspection |  |  |  |
| Combined                                          | -8607.500            | -8608.500                        | 2708.000 | 0.000         |  |  |  |
| E                                                 | West have Outstal    | 405 000<br>/:                    | 968.000  | 0.000         |  |  |  |
| FG                                                | Warehouse Quick      | view                             | 0.000    | 0.000         |  |  |  |
| N                                                 | Warehouses           |                                  | 1410.000 | 0.000         |  |  |  |
| S                                                 | Area                 |                                  | 330.000  | 0.000         |  |  |  |
|                                                   | Open Link in new S   | Open Link in new SYSPRO Instance |          |               |  |  |  |
|                                                   | Switch Smart Link    | Off                              |          |               |  |  |  |
|                                                   | Customize Smart L    | inks                             |          |               |  |  |  |
|                                                   |                      |                                  |          |               |  |  |  |

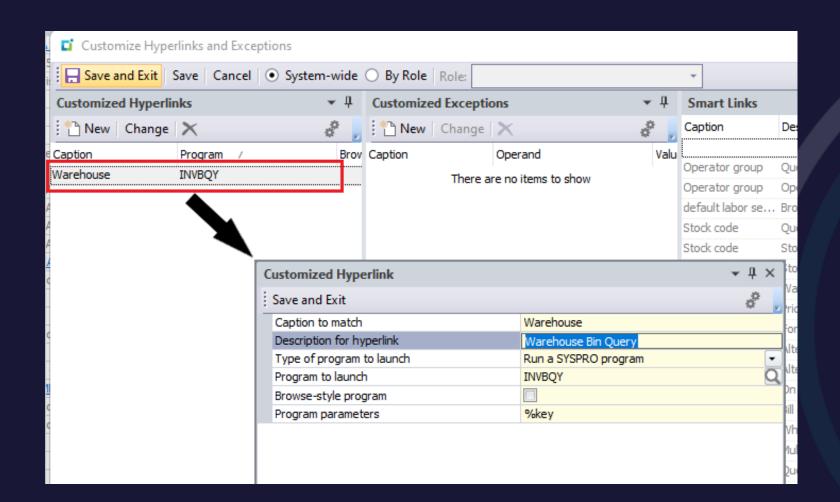

These customisations are role/operator specific. "Design mode" needed to add these.

Available for: SYSPRO 7 - SYSPRO 8

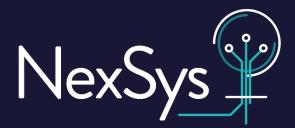

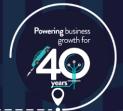

# Customisation Adding smart links

| Warehouse Value   | s                                                 |                      |          |               |  |  |  |  |  |
|-------------------|---------------------------------------------------|----------------------|----------|---------------|--|--|--|--|--|
| Warehouse Value   | es Warehouse Histor                               | y Movements          |          |               |  |  |  |  |  |
| Y.   🖶   🔭 🗄      | search text                                       | ۷.                   | 2        |               |  |  |  |  |  |
| Drag a column hea | Drag a column header here to group by that column |                      |          |               |  |  |  |  |  |
| Warehouse         | Available                                         | Unallocated          | On hand  | In inspection |  |  |  |  |  |
| Combined          | -8607.500                                         | -8608.500            | 2708.000 | 0.000         |  |  |  |  |  |
| E                 | 10C 000                                           | #00.000              | 968.000  | 0.000         |  |  |  |  |  |
| FG                | -                                                 | Warehouse Quick View |          | 0.000         |  |  |  |  |  |
| N                 | Warehouses                                        |                      | 1410.000 | 0.000         |  |  |  |  |  |
| s                 | Area                                              |                      | 330.000  | 0.000         |  |  |  |  |  |
|                   | Open Link in new S                                | SYSPRO Instance      |          |               |  |  |  |  |  |
|                   | Switch Smart Link                                 | Off                  |          |               |  |  |  |  |  |
|                   | Customize Smart L                                 | nart Links           |          |               |  |  |  |  |  |
| -                 |                                                   |                      |          |               |  |  |  |  |  |

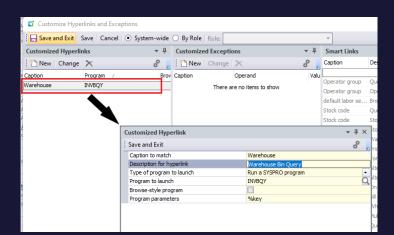

| 2                | 🕯 Warehouse Bin Q  | uery      |            |         |             |        |  |  |  |  |
|------------------|--------------------|-----------|------------|---------|-------------|--------|--|--|--|--|
|                  | 🝃 Refresh Bins     |           |            |         |             |        |  |  |  |  |
| Bi               | Bin Selection      |           |            |         |             |        |  |  |  |  |
| ⊿                | Warehouses         |           |            |         |             |        |  |  |  |  |
|                  | Warehouse selecti  | on        |            |         | Single List |        |  |  |  |  |
|                  | Warehouse          |           |            |         | FG          |        |  |  |  |  |
|                  | List of warehouses | ;         |            |         | Define list |        |  |  |  |  |
| $\triangleright$ | Bins               |           |            |         |             |        |  |  |  |  |
| $\triangleright$ | Options            |           |            |         |             |        |  |  |  |  |
|                  |                    |           |            |         |             |        |  |  |  |  |
| 4                | List of Bins 🔻     | Bin Detai | ls         |         |             |        |  |  |  |  |
| Bin              | L                  | Bin       | Stock code | Quantit | Action      | Wh are |  |  |  |  |
| Ξ                | FG - Finished      | FG        | A202       | 80.000  | •••         |        |  |  |  |  |
|                  | - 123              | ·····     |            |         |             |        |  |  |  |  |
|                  | - 1324             |           |            |         |             |        |  |  |  |  |
|                  | – FG               |           |            |         |             |        |  |  |  |  |
|                  |                    |           |            |         |             |        |  |  |  |  |
|                  | - 14               |           |            |         |             |        |  |  |  |  |

These customisations are role/operator specific. "Design mode" needed to add these.

Pass **%key** as a program parameter to contextualise your link

Available for: SYSPRO 7 - SYSPRO 8

Nex<sup>§</sup>

|     |     |        |   | ×    |     |   |                             |          |  |
|-----|-----|--------|---|------|-----|---|-----------------------------|----------|--|
|     |     |        |   | ×    |     |   |                             |          |  |
|     |     |        |   |      | п   |   |                             |          |  |
|     |     |        |   |      | × . |   |                             |          |  |
|     |     |        |   |      |     |   |                             |          |  |
|     |     |        |   |      |     |   |                             |          |  |
|     |     |        |   |      | Q   |   |                             |          |  |
|     |     |        |   |      | _   |   |                             |          |  |
|     |     |        |   |      | _   |   |                             |          |  |
|     |     |        |   |      |     |   |                             |          |  |
|     |     |        |   | т Ф. | ×   |   |                             |          |  |
| rea | Lot | Serial | Q | uery |     |   |                             |          |  |
|     |     |        |   | iew  |     |   |                             |          |  |
|     |     |        |   |      |     |   |                             |          |  |
|     |     |        |   |      |     |   |                             |          |  |
|     |     |        |   |      |     |   |                             |          |  |
|     |     |        |   |      |     |   |                             |          |  |
|     |     |        |   |      |     |   |                             |          |  |
|     |     |        |   |      |     |   | $\frown$                    |          |  |
|     |     |        |   |      |     | ₽ | owering busine<br>growth fo | ss<br>or |  |
|     |     |        |   |      |     |   | <b>A</b>                    |          |  |

# Customisation Running SYSPRO programs discreetly

| Durchase Order Receipts and  | Inspection       |            |                                 |                 |              |                                                                     |            |
|------------------------------|------------------|------------|---------------------------------|-----------------|--------------|---------------------------------------------------------------------|------------|
| File Function Options        |                  |            |                                 |                 |              |                                                                     |            |
| Purchase order:              | 🔹 🔍 Prev 🌗       | Next Q 📑   | 🖹 New 🛛 🖶 Print Journal         | _               | _            |                                                                     |            |
| Order Header                 |                  | -          | Supplier Information            |                 | <b>→</b> ‡ × | Recap Totals                                                        |            |
| Purchase order               |                  |            | Supplier details                |                 |              | Transaction date                                                    | 06/11/2023 |
| Order status                 |                  | II         | Supplier                        |                 |              | Posting period                                                      | 02/2023    |
| Exchange rate fixed flag     |                  | II         | Supplier name                   |                 |              | Hash quantity                                                       |            |
| Currency                     |                  |            | Supplier on hold                |                 |              | Number of receipts                                                  |            |
| Exchange rate for conversion | 1.000000         |            | Telephone number                |                 |              | Transaction value                                                   |            |
| Blanket p/o contract         |                  |            | Supplier email address          |                 |              |                                                                     |            |
| Purchase order type          |                  |            | Supplier class                  |                 |              |                                                                     |            |
| Tax status                   |                  |            | Supplier address                |                 |              |                                                                     |            |
| Customer                     |                  |            | Building                        |                 |              |                                                                     |            |
| Customer purchase order      |                  |            | Street                          |                 |              |                                                                     |            |
| Payment terms                |                  |            | City                            |                 |              |                                                                     |            |
| AP invoice terms             |                  |            | Locality                        |                 |              |                                                                     |            |
| Buyer                        |                  |            | State                           |                 |              |                                                                     |            |
| PO_Test                      |                  |            | Order   Receipt Line   Apportio | n Order   🖶   🎽 | a [ 5        | h <mark>ase Order Receipt</mark><br>Cancel   Post   <b>&gt;</b> Nex | t          |
| Grn Purcha Purc Stoc 1       | TrnT TrnQty TrnD | Stock code | Warehouse                       | Uom L           | ·            | ceipt                                                               |            |
| There are no items t         | to show          |            | There are no items to show      |                 |              | Receipt quantity                                                    |            |
|                              |                  |            |                                 |                 |              | 🚈 Boxes                                                             | 0.000      |
|                              | I                |            |                                 |                 |              | Receipt qty uom                                                     |            |
|                              | I                |            |                                 |                 |              | st of receipt                                                       |            |
|                              | I                |            |                                 |                 |              | Cost basis                                                          |            |
|                              | I                |            |                                 |                 |              | Receipt cost                                                        | 0.00       |
|                              | I                |            |                                 |                 |              | Cost uom                                                            |            |
|                              | I                |            |                                 |                 |              | ceipt details                                                       |            |
|                              | I                |            |                                 |                 |              | GRN source                                                          |            |
|                              | I                |            |                                 |                 | 5            | Supplier's delivery note                                            |            |
|                              | I                |            |                                 |                 | 1            | Notation                                                            |            |
|                              |                  |            |                                 |                 |              | GRN                                                                 |            |
|                              | I                |            |                                 |                 |              | Aultiple entries                                                    | Select     |
|                              |                  |            |                                 |                 |              | Reference                                                           |            |
|                              |                  |            |                                 |                 |              | .edger code                                                         |            |
|                              |                  |            |                                 |                 | [            | Debit ledger                                                        |            |
|                              |                  |            |                                 |                 |              |                                                                     |            |

Issue direct to job

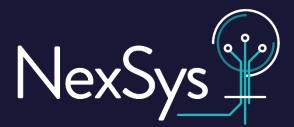

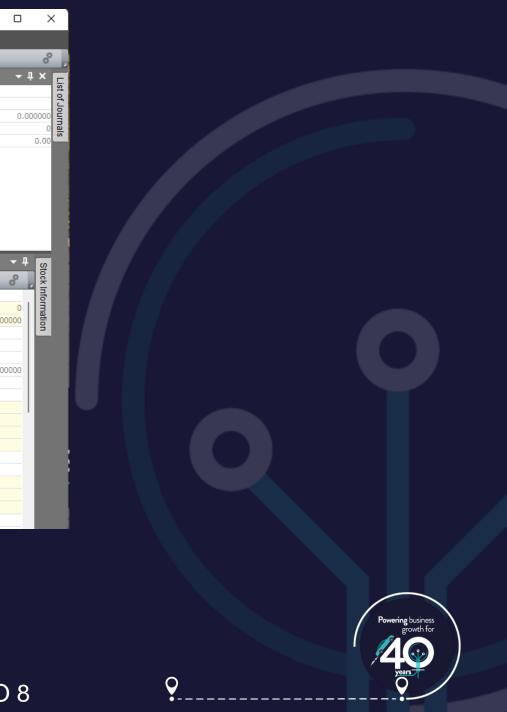

# Customisation **Running SYSPRO programs discreetly**

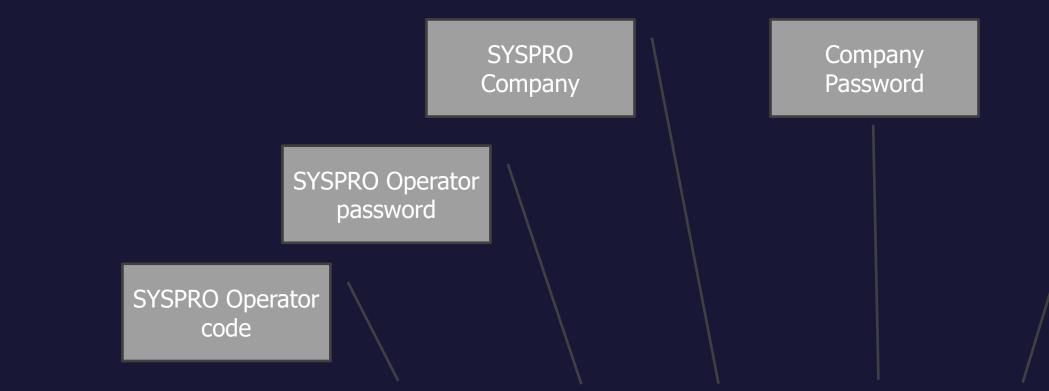

C:\SYSPRO\Base\SYSPROAuto.exe /oper=WIETZ /pass= /comp=Edu1 /cpas= /prog=PORPRS /h /f

Available for: SYSPRO 6 - SYSPRO 6.1 - SYSPRO 7 - SYSPRO 8

NexSys<sup>®</sup>

### SYSPRO Program

0

### Hide login screen

Suppress messages

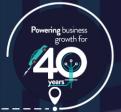

# Reporting **Copying a standard SYSPRO report**

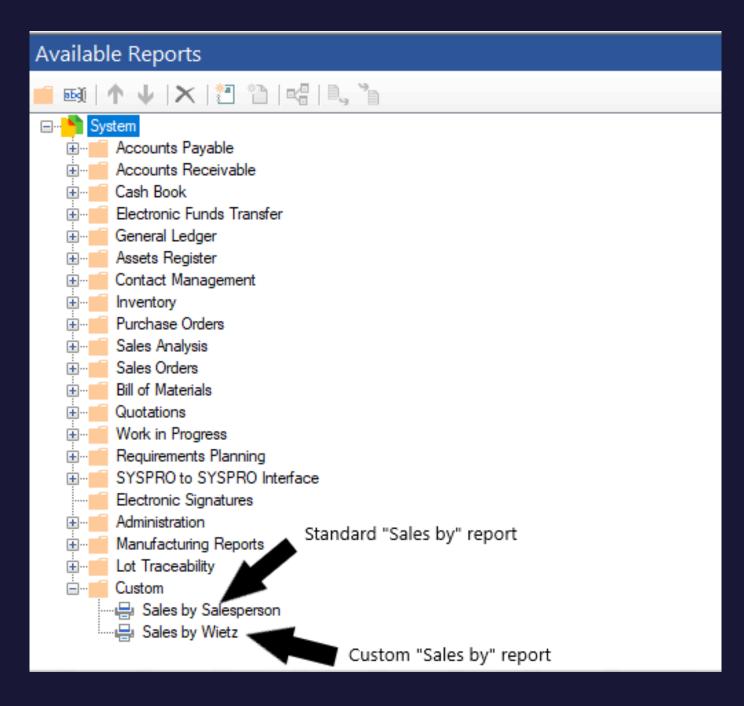

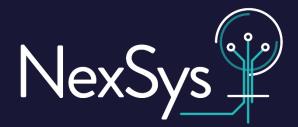

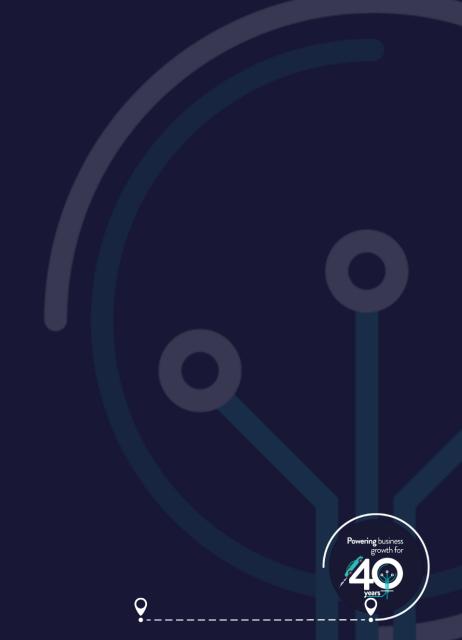

# Reporting **Copying a standard SYSPRO report**

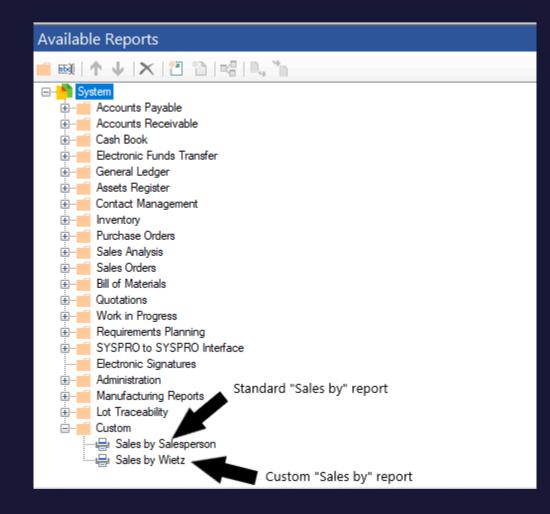

### Using the export/import function to ensure that the control files are also copied

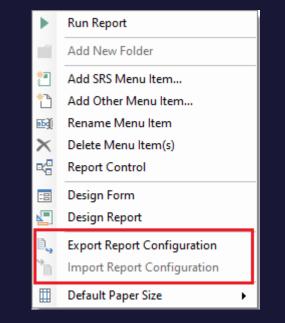

Available for: SYSPRO 6 - SYSPRO 6.1 - SYSPRO 7 - SYSPRO 8

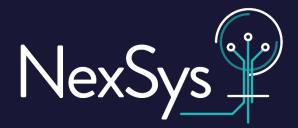

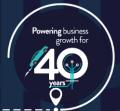

# Security Password definitions

|        | Password Definition                                            | × |
|--------|----------------------------------------------------------------|---|
| 1      | File Edit                                                      |   |
|        |                                                                | ô |
| Pa     | issword Definitions                                            |   |
|        | Function                                                       |   |
|        | AP Posting to a previous month                                 |   |
| $\Box$ | AP Entry of GRN matching value exceeding allowed GRN variance  |   |
| $\Box$ | AP Override on expected costs percentage variance (LCT system) |   |
| $\Box$ | AP Maintenance of credit management notes                      |   |
| $\Box$ | AR Posting to a previous month                                 |   |
| $\Box$ | AR Viewing of customer profits in Customer Query               |   |
| $\Box$ | AR Maintenance of credit management notes                      |   |
| $\Box$ | AR Posting a payment in Payment and Adjustments                |   |
| $\Box$ | AR Posting an adjustment in Payments and Adjustments           |   |
| $\Box$ | AR Maintaining an invoice in the invoice browse                |   |
| $\Box$ | AR Deletion of customers                                       |   |
| $\Box$ | AR Re-establishing of invoices                                 |   |
| $\Box$ | CB Posting to a previous month                                 |   |
| $\Box$ | GL Maintenance of auditors' adjustment journals                |   |
| $\Box$ | Asset Delete                                                   |   |
| $\Box$ | Inv Posting to a previous month                                |   |
| $\Box$ | Inv Override on inventory cost variance                        |   |
| $\Box$ | Inv Purge function in serial tracking                          |   |
| $\Box$ | Inv Receipts                                                   |   |
| $\Box$ | Inv Adjustments                                                |   |
| $\Box$ | Inv Issues                                                     |   |
| $\Box$ | Inv Physicals                                                  |   |
| $\Box$ | Inv Cost changes                                               |   |
| $\Box$ | Inv Cost modifications                                         |   |
| $\Box$ | Inv Warehouse transfers                                        |   |
|        | Inv Backflushing                                               |   |

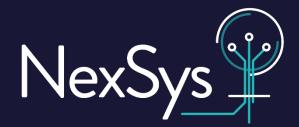

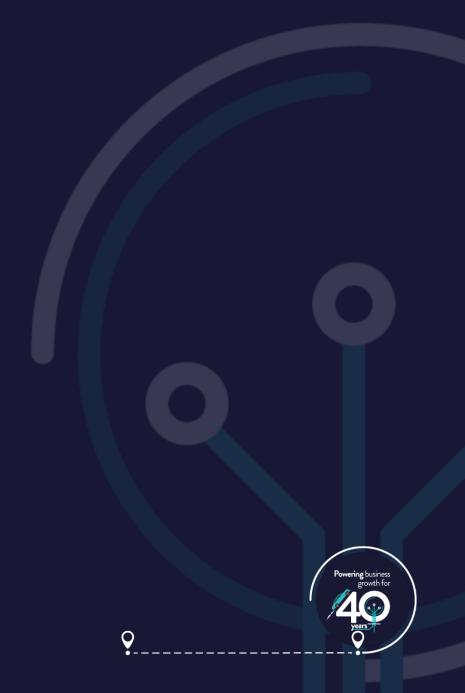

# Security Password definitions

| C                     | Password Definition                                            | ×              |
|-----------------------|----------------------------------------------------------------|----------------|
| -                     | File Edit                                                      |                |
| F                     | <b>D</b> 1                                                     | e <sup>o</sup> |
|                       | ussword Definitions                                            |                |
|                       | Function                                                       |                |
|                       | AP Posting to a previous month                                 |                |
|                       | AP Entry of GRN matching value exceeding allowed GRN variance  |                |
| $\overline{\cap}$     | AP Override on expected costs percentage variance (LCT system) |                |
| $\overline{\bigcirc}$ | AP Maintenance of credit management notes                      |                |
|                       | AR Posting to a previous month                                 |                |
| $\overline{\bigcirc}$ | AR Viewing of customer profits in Customer Query               |                |
| $\overline{\bigcirc}$ | AR Maintenance of credit management notes                      |                |
| $\Box$                | AR Posting a payment in Payment and Adjustments                |                |
| $\bigcirc$            | AR Posting an adjustment in Payments and Adjustments           |                |
| $\bigcirc$            | AR Maintaining an invoice in the invoice browse                |                |
| $\Box$                | AR Deletion of customers                                       |                |
| $\Box$                | AR Re-establishing of invoices                                 |                |
| $\Box$                | CB Posting to a previous month                                 |                |
| $\Box$                | GL Maintenance of auditors' adjustment journals                |                |
| $\Box$                | Asset Delete                                                   |                |
|                       | Inv Posting to a previous month                                |                |
|                       | Inv Override on inventory cost variance                        |                |
|                       | Inv Purge function in serial tracking                          |                |
|                       | Inv Receipts                                                   |                |
|                       | Inv Adjustments                                                |                |
| $\Box$                | Inv Issues                                                     |                |
|                       | Inv Physicals                                                  |                |
|                       | Inv Cost changes                                               |                |
|                       | Inv Cost modifications                                         |                |
| $\Box$                | Inv Warehouse transfers                                        |                |
| $\square$             | Inv Backflushing                                               |                |

### These password are company wide. Will need to be set for each separate SYSPRO company.

| Password Definition X                                   | Inventory Movements                 |                          | – – ×                      |
|---------------------------------------------------------|-------------------------------------|--------------------------|----------------------------|
| File Edit                                               | File Options                        |                          |                            |
| a                                                       | 1 1 New   Transaction type: Expense | - İssues 👻 🚽 🖶 Prin      | nt Journal 🛛 Post 🛛 🧳 🖕    |
| Password Definitions 🔹                                  | Expense Issues • 4 ×                | Stock Information 🔹 🕂 🗙  | Recap Totals 🔹 🔻 🖡         |
| Function                                                | 4 Transaction de                    |                          | Session details            |
| AR Re-establishing of invoices                          | Warehouse N                         | Stock code               | Transaction dat 26/10/2023 |
| CB Posting to a previous month                          | Stock code                          | Stocking uom             | Posting period 02/2023     |
| GL Maintenance of auditors' adjustment journals         | Description                         | Stock on hand 0          | Hash quantity 0.000000     |
| Asset Delete                                            | Long des                            |                          | ×                          |
| Inv Posting to a previous month                         | Quantity                            |                          | 0                          |
| Inv Override on inventory cost variance                 | Stocking<br>Revision                |                          | å <mark>0.00</mark>        |
| □ Inv Purge function in serial tracking                 | Password                            |                          |                            |
| ☐ Inv Receipts                                          | Bin locati                          |                          | 0.00                       |
| Inv Adjustments                                         | Lot                                 | In Inspection 0          | Expense issues             |
| V Inv Issues                                            | Serial numbers Edit                 | Cost uom                 | Issues posted 0            |
| Inv Physicals                                           | Reference                           | Current cost 0.00000     | Issues value 0.00          |
| Inv Cost changes                                        | List of Journals                    |                          | <b>→</b> ‡                 |
| Inv Cost modifications                                  | Journal Jc Journal Entri            | es                       | <b>→</b> ₽ ×               |
| Inv Warehouse transfers                                 | There are no items to Stock code    | Transaction              | Quantity                   |
| Inv Backflushing                                        | show                                |                          | - /                        |
| Inv Place GRN on hold when in inspection                |                                     | There are no items to sh | iow                        |
| Inv Override 'under receipt' from inspection into stock |                                     |                          |                            |
| Inv Override 'over receipt' from inspection into stock  |                                     |                          |                            |
| Product Configurator Library maintenance                |                                     |                          |                            |

### "Password Definition" program code is **IMPPAC**

NexSys<sup>®</sup>

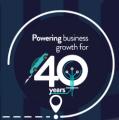

### Security

# Reset your own password – forgotten password

| SYSPRO             |                        | _         | □ ×         |  |
|--------------------|------------------------|-----------|-------------|--|
| SYSPRO 8           |                        |           | 8           |  |
| User name          |                        |           |             |  |
| WIETZ              |                        |           | ~           |  |
| WIETZ - Wietz      |                        |           |             |  |
| Password           |                        |           |             |  |
|                    |                        |           |             |  |
| Company            |                        |           |             |  |
| EDU1               |                        |           | ~ Q         |  |
| EDU1 - SYSPRO DEMO | ONSTRATION             |           |             |  |
| Company password   |                        |           |             |  |
|                    |                        |           |             |  |
|                    | Login                  |           |             |  |
| Forgot password?   | View users             | E         | Exit SYSPRO |  |
| Program protecte   | ed as described in Hel | p About S | SYSPRO      |  |

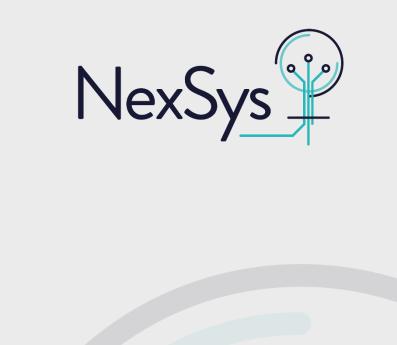

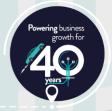

### Security

### Reset your own password – forgotten password

| SYSPRO -                                    | □ ×         |                                   |
|---------------------------------------------|-------------|-----------------------------------|
| SYSPRO 8                                    |             |                                   |
| User name                                   |             |                                   |
| WIETZ<br>WIETZ - Wietz                      | ~           | Temporary Passwo                  |
| Password                                    |             |                                   |
| Company EDU1 EDU1 - SYSPRO DEMONSTRATION    | ~ Q         | Temporar<br>your ema<br>24 hours. |
| Company password                            |             |                                   |
|                                             |             |                                   |
| Login                                       |             |                                   |
| Forgot password? View users                 | Exit SYSPRO |                                   |
| Program protected as described in Help Abou | ut SYSPRO   |                                   |
|                                             |             |                                   |

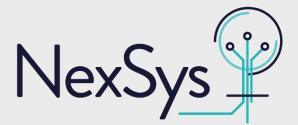

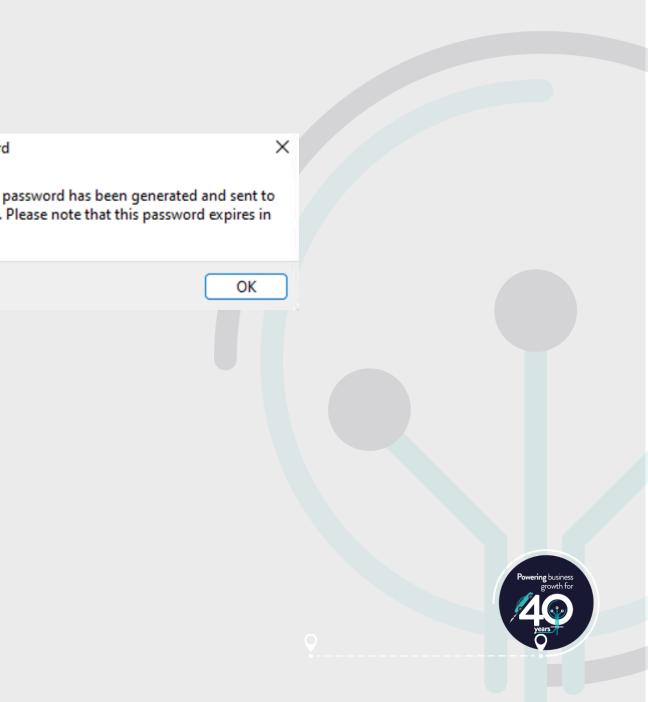

### Security

# Reset your own password – forgotten password

| SYSPRO 8                                                                |                                                                                                    |                     |
|-------------------------------------------------------------------------|----------------------------------------------------------------------------------------------------|---------------------|
| User name<br>WIETZ ~<br>WIETZ - Wietz                                   | Temporary Password                                                                                 | ×                   |
| Password<br>Company<br>EDU1                                             | Temporary password has been generated and your email. Please note that this password exp 24 hours. | sent to<br>pires in |
| EDU1 - SYSPRO DEMONSTRATION Company password                            |                                                                                                    | ОК                  |
| Login           Forgot password?         View users         Exit SYSPRO |                                                                                                    |                     |
| Program protected as described in Help About SYSPRO                     |                                                                                                    |                     |

### **Prerequisites:**

- SMTP relay required
  - Setup Options -> System Setup -> Connectivity
- Allow operator to reset password
  - Setup Options -> System Setup -> Password Definition

Available for: SYSPRO 8

NexSys<sup>®</sup>

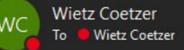

This message was sent with Low importance.

rgotten your password again????

e this password temporary password: aFKfa)

vill expire in 24Hrs nen you login, you will be prompted to enter a new password.

s is an automated email. Please do not reply to this email.

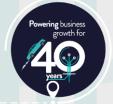

# Usability Sales Order Commitment report

| Sales order            | Customer | Past due     | July 2023 | August 2023 | September 2023 | October 2023 | November 2023 | December 2023 | January 2023 and beyond |
|------------------------|----------|--------------|-----------|-------------|----------------|--------------|---------------|---------------|-------------------------|
| 000828                 | 0000001  | 184000.00    | 0.00      | 0.00        | 0.00           | 0.00         | 0.00          | 0.00          | 0.00                    |
| 000834                 | 0000001  | 1140.00      | 0.00      | 0.00        | 0.00           | 0.00         | 0.00          | 0.00          | 0.00                    |
| 000836                 | 0000001  | 318373074.04 | 0.00      | 0.00        | 0.00           | 0.00         | 0.00          | 0.00          | 0.00                    |
| 000855                 | 0000001  | 24525.00     | 0.00      | 0.00        | 0.00           | 0.00         | 0.00          | 0.00          | 0.00                    |
| 000859                 | 0000001  | 29430.00     | 0.00      | 0.00        | 0.00           | 0.00         | 0.00          | 0.00          | 0.00                    |
| 000862                 | 0000001  | 24525.00     | 0.00      | 0.00        | 0.00           | 0.00         | 0.00          | 0.00          | 0.00                    |
| 000868                 | 0000001  | 4480.00      | 0.00      | 0.00        | 0.00           | 0.00         | 0.00          | 0.00          | 0.00                    |
| 000873                 | 0000001  | 2100.00      | 0.00      | 0.00        | 0.00           | 0.00         | 0.00          | 0.00          | 0.00                    |
| 000891                 | 0000001  | 14715.00     | 0.00      | 0.00        | 0.00           | 0.00         | 0.00          | 0.00          | 0.00                    |
| 000897                 | 0000001  | 18240.00     | 0.00      | 0.00        | 0.00           | 0.00         | 0.00          | 0.00          | 0.00                    |
| 000901                 | 0000001  | 31300.00     | 0.00      | 0.00        | 0.00           | 0.00         | 0.00          | 0.00          | 0.00                    |
| 000911                 | 0000001  | 5649050.00   | 0.00      | 0.00        | 0.00           | 0.00         | 0.00          | 0.00          | 0.00                    |
| 000912                 | 0000001  | 3560.00      | 0.00      | 0.00        | 0.00           | 0.00         | 0.00          | 0.00          | 0.00                    |
| 000915                 | 0000001  | 560.00       | 0.00      | 0.00        | 0.00           | 0.00         | 0.00          | 0.00          | 0.00                    |
| 000933                 | 0000001  | 0.00         | 0.00      | 0.00        | 10036.20       | 0.00         | 0.00          | 0.00          | 0.00                    |
| 000935                 | 0000001  | 0.00         | 0.00      | 0.00        | 0.00           | 49050.00     | 0.00          | 0.00          | 0.00                    |
| 000936                 | 0000001  | 0.00         | 0.00      | 0.00        | 0.00           | 0.00         | 12043.44      | 0.00          | 0.00                    |
| 000937                 | 0000001  | 0.00         | 0.00      | 0.00        | 0.00           | 0.00         | 0.00          | 73575.00      | 0.00                    |
|                        | Total :  | 324360699.04 | 0.00      | 0.00        | 10036.20       | 49050.00     | 12043.44      | 73575.00      | 0.00                    |
| Valid orders processed | : 18     |              |           |             |                |              |               |               |                         |

### Sales Order Commitment Report

In-process orders only – completed and cancelled orders or order lines are ignored

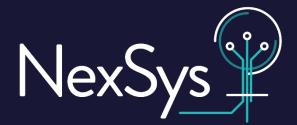

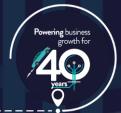

# Usability Sales Analysis Order Intake

| Date selection<br>From date<br>To date<br>Filter by Key ↓ ×<br>↓<br>Key<br>↓ All | Sales Order Lines |      |                  | <ul> <li>All</li> <li>Range</li> <li>Single</li> <li>List</li> <li>01/01/2022</li> <li>31/12/2022</li> </ul> |              |        |
|----------------------------------------------------------------------------------|-------------------|------|------------------|----------------------------------------------------------------------------------------------------|--------------|--------|
| To date<br>Filter by Key 국 부 ×<br>문 값                                            | 🖶 👔 search text   |      |                  |                                                                                                    |              |        |
| Filter by Key 🗸 4 X<br>🖶 🛅                                                       | 🖶 👔 search text   |      |                  | 31/12/2022                                                                                                   |              |        |
| Key                                                                              | 🖶 👔 search text   |      |                  |                                                                                                    |              |        |
| 🖶 🛅                                                                              |                   |      |                  |                                                                                                    |              |        |
| -                                                                                | Sales order       |      | 2                |                                                                                                    |              |        |
| - All                                                                            | Sales of del      | Line | Transaction date | Transaction time                                                                                             | Value        | Action |
|                                                                                  | 000791            | 1    | 01/26/2022       | 10:28                                                                                                    | 2,452,500.00 | New    |
| 🗄 Branches                                                                       | 000791            | 2    | 01/26/2022       | 10:29                                                                                                    | 2,452,500.00 | New    |
| - Customers                                                                      | 000791            | 3    | 01/26/2022       | 10:29                                                                                                    | 1,471,500.00 | New    |
| -🗄 Geographic areas                                                              | 000791            | 4    | 01/26/2022       | 10:29                                                                                                    | 1,471,500.00 | New    |
| -     Operators                                                                  | 000844            | 1    | 04/08/2022       | 18:44                                                                                                    | 2,800.00     | New    |
| Product classes                                                                  | 000844            | 4    | 04/08/2022       | 18:45                                                                                                    | 248.00       | New    |
| Salespersons                                                                     | 000917            | 1    | 04/09/2022       | 13:54                                                                                                    | 560.00       | New    |
| – 100 - Tony Dean                                                                | 000825            | 1    | 04/13/2022       | 14:13                                                                                                    | 56,000.00    | New    |
| <ul> <li>101 - Sandra Jenkins</li> </ul>                                         | 000825            | 2    | 04/13/2022       | 14:13                                                                                                    | 56,000.00    | New    |
| <ul> <li>102 - Diane Ferry</li> </ul>                                            | 000825            | 3    | 04/13/2022       | 14:13                                                                                                    | 4,960.00     | New    |
| <ul> <li>— 103 - Cash Sales</li> </ul>                                           | 000825            | 4    | 04/13/2022       | 14:13                                                                                                    | 560.00       | New    |
| – 200 - Barry Jones                                                              | 000826            | 1    | 04/13/2022       | 14:14                                                                                                    | 22,400.00    | New    |
| <ul> <li>201 - Victor Patterson</li> </ul>                                       | 000826            | 2    | 04/13/2022       | 14:14                                                                                                    | 22,400.00    | New    |
| <ul> <li>300 - Jenny James</li> </ul>                                            | 000826            | 3    | 04/13/2022       | 14:14                                                                                                    | 57,600.00    | New    |
| L 700 - Jessica Sampson                                                          | 000826            | 4    | 04/13/2022       | 14:15                                                                                                    | 57,600.00    | New    |
|                                                                                  |                   |      |                  |                                                                                                    |              |        |

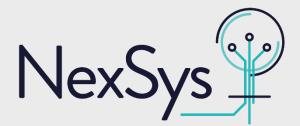

|             | _ |   | ~          |
|-------------|---|---|------------|
| _           |   |   | ×          |
|             |   |   | å ,        |
|             |   |   | <b>-</b> 4 |
|             |   |   |            |
|             |   |   | 1          |
|             |   |   |            |
|             |   |   | 31         |
|             |   |   | 31         |
|             |   | ٠ | μ×         |
|             |   |   |            |
| Customer    |   |   | Branc      |
| <br>0000013 |   |   | 20         |
| <br>0000013 |   |   | 20         |
| 0000013     |   |   | 20         |
| 0000013     |   |   | 20         |
| 0000013     |   |   | 20         |
| 0000013     |   |   | 20         |
| 0000013     |   |   | 20         |
| 0000013     |   |   | 20         |
| 0000013     |   |   | 20         |
| 0000013     |   |   | 20         |
| 0000013     |   |   | 20         |
| 0000014     |   |   | 20         |
| 0000014     |   |   | 20         |
| 0000014     |   |   | 20         |
| 0000014     |   |   | 20         |
|             |   |   |            |

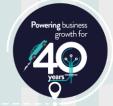

# Usability **Sales Analysis Order Intake**

|       | ales Analysis Order Intake                                        |                   |   |                          |                                                                                          |                            |        | - 0      | ×        |
|-------|-------------------------------------------------------------------|-------------------|---|--------------------------|------------------------------------------------------------------------------------------|----------------------------|--------|----------|----------|
| i 🕨 s | tart Processing Close                                             |                   |   |                          |                                                                                          |                            |        |          | ê ,      |
| Optio |                                                                   |                   |   |                          |                                                                                          |                            |        |          | × ₽      |
| D     | ate selection                                                     |                   |   |                          | <ul> <li>All</li> <li>Range</li> <li>Single</li> <li>List</li> <li>01/01/2022</li> </ul> |                            |        |          | 1        |
|       | o date                                                            |                   |   |                          | 31/12/2022                                                                               |                            |        |          | 31<br>31 |
|       | by Key ▼ ậ ×                                                      | Sales Order Lines |   |                          |                                                                                          |                            |        |          | • 4 ×    |
|       | · · ·                                                             |                   |   |                          |                                                                                          |                            |        |          | 1        |
|       | X                                                                 | 🖶 🛅 search text   |   | 2,                       |                                                                                          |                            |        |          |          |
| (ey   |                                                                   | Sales order       |   | Transaction date         | Transaction time                                                                         |                            | Action | Customer | Branc    |
|       |                                                                   | 000791            | 1 | 01/26/2022               | 10:28                                                                                    | 2,452,500.00               |        | 0000013  | 20       |
|       | Branches                                                          | 000791            | 2 | 01/26/2022               | 10:29                                                                                    | 2,452,500.00               |        | 0000013  | 20       |
|       | Customers                                                         | 000791            | 3 | 01/26/2022               | 10:29                                                                                    | 1,471,500.00               |        | 0000013  | 20       |
|       | Geographic areas                                                  | 000791            | 4 | 01/26/2022               | 10:29                                                                                    | 1,471,500.00               |        | 0000013  | 20       |
|       | Operators<br>Deaduct classes                                      | 000844            | 1 | 04/08/2022               | 18:44                                                                                    | 2,800.00                   |        | 0000013  | 20       |
| -±    |                                                                   | 000844            | 4 | 04/08/2022               | 18:45                                                                                    | 248.00                     |        | 0000013  | 20       |
| 43    | – 100 - Tony Dean                                                 | 000917            | 1 | 04/09/2022               | 13:54                                                                                    | 560.00                     |        | 0000013  | 20       |
|       | <ul> <li>100 - Tony Dean</li> <li>101 - Sandra Jenkins</li> </ul> | 000825<br>000825  | 1 | 04/13/2022               | 14:13                                                                                    | 56,000.00                  |        | 0000013  | 20       |
|       | - 101 - Sandra Jenkins<br>- 102 - Diane Ferry                     |                   | 2 | 04/13/2022               | 14:13<br>14:13                                                                           | 56,000.00                  |        |          | 20       |
|       | - 102 - Diane Perry<br>- 103 - Cash Sales                         | 000825<br>000825  | 3 | 04/13/2022<br>04/13/2022 | 14:13                                                                                    | 4,960.00<br>560.00         |        | 0000013  | 20<br>20 |
|       | <ul> <li>200 - Barry Jones</li> </ul>                             | 000825            | 4 | 04/13/2022               | 14:13                                                                                    | 22,400.00                  |        | 0000013  | 20       |
|       | 201 - Victor Patterson                                            | 000826            | 2 | 04/13/2022               | 14:14                                                                                    | 22,400.00                  |        | 0000014  | 20       |
|       | - 300 - Jenny James                                               | 000826            | 3 | 04/13/2022               | 14:14                                                                                    | 57,600.00                  |        | 0000014  | 20       |
|       | - 700 - Jessica Sampson                                           | 000826            | 4 | 04/13/2022               | 14:15                                                                                    | 57,600.00                  |        | 0000014  | 20       |
|       |                                                                   |                   |   |                          |                                                                                          | Total intake :8,129,128.00 |        |          |          |

Setup options -> Configuration -> Distribution -> Sales Orders -> Items to include

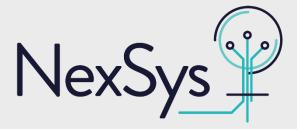

Shows all orders placed, regardless of status including cancelled. Value will reflect cancelled and changed orders.

All records are grouped by key and changing keys will re-evaluate the summed total

Sales Analysis module must be licenced and Sales Analysis update must be run regularly.

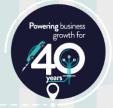

|   |    |                     |           | perators | 6     | lectronic | Jigina |              |          | Lat i i i i | it blaiby |        | anner  | ici ici     | IC VV  |
|---|----|---------------------|-----------|----------|-------|-----------|--------|--------------|----------|-------------|-----------|--------|--------|-------------|--------|
| Р |    | 🖬 Sal               | es Order  | Query    |       |           |        |              |          |             |           |        |        |             |        |
|   |    | File                | Option    | s Sequ   | ience | Query     | Gra    | ph           |          |             |           |        |        |             |        |
|   |    | Sales o             | order: 00 | 0941     |       |           | - 1    | Prev         | Nex      | t 🕨         | Q #1      | 📔 Play |        | Edit 💈      | 🖓 No   |
| ŕ | 0  | rder                | Header    |          |       |           |        |              |          |             |           | *      | ц.     | Cust        | omei   |
|   |    | Order               | status    |          |       |           |        | 1 - Open o   | order    |             |           |        |        | Cus         | stome  |
| ~ |    | Sales               | order     |          |       |           |        | 000941       |          |             |           |        |        | 8           | Cust   |
|   |    | Docun               | nent type |          |       |           |        | Order        |          |             |           |        |        | Sou         | irce w |
|   |    | Supply              | y message | e        |       |           |        |              |          |             |           |        |        | Tar         | get w  |
|   |    | Curre               | ncy       |          |       |           |        | \$ - Local C | Currency |             |           |        |        | Cus         | stome  |
|   | D  | rint                |           |          |       |           |        |              |          |             |           |        |        | Tax         | c code |
|   | -  |                     |           |          |       |           |        |              |          |             |           |        |        | <b>⊿</b> 50 | ld to  |
|   | D  | etail               | lines     |          |       |           |        |              |          |             |           |        |        |             |        |
|   |    | <b>₽</b> <u>M</u> o | re Lines  | Rows:    | 100   | • 🖶       | Ki     | search tex   | ct       |             | ٠         | v      |        |             |        |
| Γ | St | ock co              | de        | Descrip  | otion |           |        | Order qu     | uantity  | Uom         | Wareho    | ouse S | hip qı | uantity     | Back   |
|   | B1 | .00                 |           | Bicycle  |       |           |        |              | 10.000   | EA          | N         |        |        | 0.000       |        |
| L |    |                     |           |          |       |           |        |              |          |             |           |        |        |             |        |
|   |    |                     |           |          |       |           |        |              |          |             |           |        |        |             |        |

This option is company wide. Will need to be set for each separate SYSPRO company.

Available for: SYSPRO 7 - SYSPRO 8

0

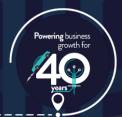

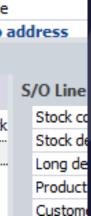

r class

arehouse

omer varehouse

er on hold

Information

otepad 🚽

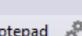

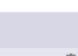

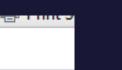

NexS

|   |                              | Signa       |                            |        |              | ocume     | ICT ICVICW        |            |
|---|------------------------------|-------------|----------------------------|--------|--------------|-----------|-------------------|------------|
| P | Sales Order Query            |             |                            |        |              |           |                   |            |
|   | File Options Sequence Query  | Grap        | ph                         |        |              |           |                   |            |
| - | Sales order: 000941          | • 14        | ┥ Prev 🕨 Nex               | ct 🕨 🤇 | Q. #M.   🗈 F | Play 📡    | Edit <u> No</u> t | tepad 🧬    |
| 1 | Order Header                 |             |                            |        |              | * Ĥ       | Customer          | Informatio |
|   | Order status                 |             | 1 - Open order             |        |              |           | Customer          | on hold    |
| ~ | Sales order                  | 000941      |                            |        |              | S Custo   | mer               |            |
|   | Document type                | Order       |                            |        |              | Source wa | arehouse          |            |
|   | Supply message               |             |                            |        |              |           | Target wa         | arehouse   |
|   | Currency                     |             | <u>\$ - Local Currency</u> |        |              |           | Customer          | class      |
|   | Print                        |             |                            |        |              |           | Tax code          |            |
|   | - THIL                       |             |                            |        |              |           | Sold to a         | address    |
|   | Detail Lines                 |             |                            |        |              |           |                   |            |
|   | 😈 More Lines 🛛 Rows: 100 💌 🖶 | <b>*</b>    | search text                |        | ۷.           |           |                   | S/O Line   |
|   | Stock code Description       |             | Order quantity             | Uom    | Warehouse    | Ship q    | uantity Back      | Stock co   |
| j | B100 Bicycle                 | 10.000 EA N |                            |        |              | 0.000     | Stock de          |            |
|   |                              |             |                            |        |              |           |                   | Long de    |
|   |                              |             |                            |        |              |           |                   | Product    |

| 8                |  |  |
|------------------|--|--|
| matio            |  |  |
| bld              |  |  |
| use              |  |  |
| use              |  |  |
|                  |  |  |
| 55               |  |  |
|                  |  |  |
| Line             |  |  |
| ock co<br>ock de |  |  |
| ng de            |  |  |

| 🖬 Job Receipts      |              |                        |
|---------------------|--------------|------------------------|
| File Options        |              |                        |
| Job: 00000633       | - 🖊 🖣 Prev 🕨 | Next 🔰 🔍 📄 Play 🛛 Post |
| Job Details         |              |                        |
| Job                 |              | 00000633               |
| Job description     |              | Bicycle                |
| WIP Ledger code     |              | 01-1510                |
| Quantity            |              |                        |
| Inspection quantity |              |                        |
| Job complete        |              |                        |
| Co-product complete |              |                        |
| Cost basis          |              | Current cost           |
| Receipt cost        |              |                        |
| Cost uom            |              | EA                     |
| Reference           |              |                        |
| Notation            |              |                        |
|                     |              | [ment]                 |

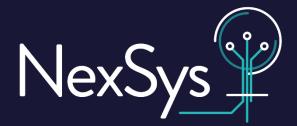

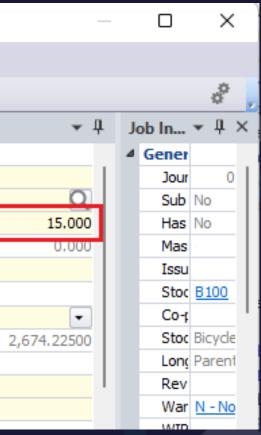

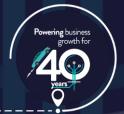

|                                 |                     | Set The Dialog | - Docum    | ICHEFTENEW    |            |
|---------------------------------|---------------------|----------------|------------|---------------|------------|
| P Sales Order Query             |                     |                | -          |               |            |
| File Options Sequence Query G   | raph                |                |            |               |            |
| Sales order: 000941 -           | 🔹 🖣 Prev 🕨 Nei      | at 🕨 🔍 👭       | 📔 Play [   | ≽ Edit 🛛 Not  | tepad 🧬    |
| Order Header                    |                     |                | <b>~</b> ₽ | Customer      | Informatio |
| Order status                    | 1 - Open order      |                |            | Customer      | on hold    |
| <ul> <li>Sales order</li> </ul> | 000941              |                |            | S Custo       | mer        |
| Document type                   | Order               |                |            | Source wa     | arehouse   |
| Supply message                  |                     |                |            | Target wa     | arehouse   |
| Currency                        | \$ - Local Currency |                |            | Customer      | class      |
| Print                           |                     |                |            | Tax code      |            |
| <u>rink</u>                     |                     |                |            | Sold to a     | ddress     |
| Detail Lines                    |                     |                |            |               |            |
| 😈 More Lines 🛛 Rows: 100 👻 🖶 🏹  | search text         |                |            |               | S/O Line   |
| Stock code Description          | Order quantity      | Uom Ware       | house Ship | quantity Back | Stock co   |
| B100 Bicycle                    | 10.000              | EA N           |            | 0.000         | Stock de   |
|                                 |                     |                |            |               | Long de    |
|                                 |                     |                |            |               | Product    |
|                                 |                     |                |            |               | Custom     |

| 🖬 Job Receipts      |              |                     |             |         | ×            |  |
|---------------------|--------------|---------------------|-------------|---------|--------------|--|
| File Options        |              |                     |             |         |              |  |
| Job: 00000633       | - 🚺 🖣 Prev 🕨 | Next 🔰 🔍 📄 Play 🛛 P | ost         |         | ê,           |  |
| Job Details         |              |                     | <b>→</b> ‡  | Job In  | <b>→</b> ₽ × |  |
| Job                 |              | 00000633            |             | ▲ Gener |              |  |
| Job description     |              | Bicycle             |             | Jour    | 0            |  |
| WIP Ledger code     |              | 01-1510             | 0           | Sub     | No           |  |
| Quantity            |              |                     | 15.000      | Has     | No           |  |
| Inspection quantity |              |                     | 0.000       | Mas     |              |  |
| Job complete        |              |                     |             | Issu    |              |  |
| Co-product complete |              |                     |             | Stoc    | B100         |  |
| Cost basis          |              | Current cost        | •           | Co-r    |              |  |
| Receipt cost        |              |                     | 2,674.22500 | Stoc    | Bicycle      |  |
| Cost uom            |              | EA                  |             | Long    | Parent       |  |
| Reference           |              |                     |             | Rev     |              |  |
| Notation            |              |                     |             | War     | N - No       |  |
|                     |              |                     |             | MID     |              |  |

### Job Linked to Sales Order

| C                         | OK Cancel                   |                            |  |  |  |  |  |  |
|---------------------------|-----------------------------|----------------------------|--|--|--|--|--|--|
| Job Linked to Sales Order |                             |                            |  |  |  |  |  |  |
| ۵                         | Sales order information     |                            |  |  |  |  |  |  |
|                           | Sales order                 | 000941                     |  |  |  |  |  |  |
|                           | Sales order line            | 0001                       |  |  |  |  |  |  |
|                           | Linked sales order quantity | Increase to<br>Leave as is |  |  |  |  |  |  |
|                           |                             |                            |  |  |  |  |  |  |

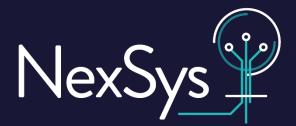

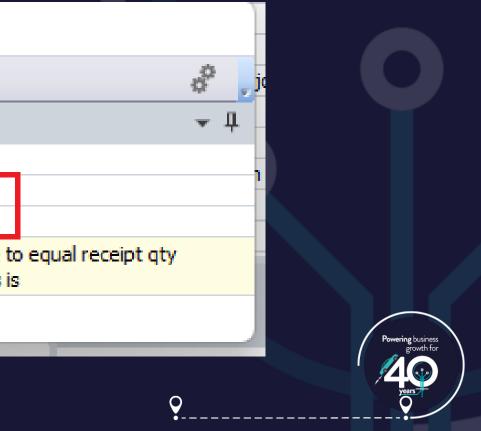

|                                 |                     |       | Dialog 💽 i | Jocame     | incrite. | new .  |           |
|---------------------------------|---------------------|-------|------------|------------|----------|--------|-----------|
| B Sales Order Query             |                     |       |            |            |          |        |           |
| File Options Sequence Query Gra | aph                 |       |            |            |          |        |           |
| Sales order: 000941             | 📢 Prev 🕨 Nex        | t 🕨 🤇 | 2, #6   🗈  | Play 📡     | Edit     | 🔜 No   | tepad 🧬   |
| Order Header                    |                     |       |            | <b>т</b> Џ | Cust     | omer   | Informati |
| Order status                    | 1 - Open order      |       |            |            | Cu       | stome  | r on hold |
| <ul> <li>Sales order</li> </ul> | 000941              |       |            |            | 8        | Cust   | omer      |
| Document type                   | Order               |       |            |            | So       | urce w | arehouse  |
| Supply message                  |                     |       |            |            | Ta       | rget w | arehouse  |
| Currency                        | \$ - Local Currency |       |            |            | Cu       | stome  | r dass    |
| Print                           |                     |       |            |            | Ta       | x code |           |
| <u></u>                         |                     |       |            |            | ⊿ Sc     | old to | address   |
| Detail Lines                    |                     |       |            |            |          |        |           |
| 😈 More Lines 🛛 Rows: 100 💌 🖓 🏹  | search text         |       | ٠.         |            |          |        | S/O Line  |
| Stock code Description          | Order quantity      | Uom   | Warehouse  | Ship o     | quantity | Back   | Stock c   |
| B100 Bicycle                    | 10.000              | EA    | N          |            | 0.000    |        | Stock d   |
|                                 |                     |       |            |            |          |        | Long de   |
|                                 |                     | -     |            |            |          |        | Product   |
|                                 |                     |       |            |            |          |        | Custom    |

Job Receipts × File Options 🔹 🛃 🔺 Prev 🕨 Next 🔰 🔍 🕒 Play Post Job: 00000633 2 Job Details - П Job In... Job 00000633 4 Gener Job description Bicycle Jour WIP Ledger co 01-1510 Sub No 15.000 Quantity Has No Mas Issu Job complete Stoc B100 o-product complete Co-r Cost basis Current cost -2,674.22500 Stoc Bicycle eceipt cos EA Long Parent Cost uom Rev Reference War <u>N - No</u> Notation

| 🖬 🖬 Sales Order O | Query       |       |     |                     |         |             |            |       |           |            |
|-------------------|-------------|-------|-----|---------------------|---------|-------------|------------|-------|-----------|------------|
| File Options      | Sequence    | Query | Gra | ph                  |         |             |            |       |           |            |
| Sales order: 000  | 941         | -     |     | ┥ Prev 🕨 Nex        | at 🕨 (  | Q. ##   🗈 F | Play 👔     | Edit  | : 🤜 Not   | tepad 🧬    |
| Order Header      |             |       | -   |                     |         |             | <b>▼</b> ‡ | Cu    | stomer    | Informatio |
| Sales order       |             |       |     | 000941              |         |             |            |       | Customer  | on hold    |
| Document type     |             |       |     | Order               |         |             | 1          |       | a Custo   | mer        |
| Supply message    |             |       |     | Jobs/PO/Req/S       | CT atta | ached       |            | 1     | Source wa | arehouse   |
| Currency          |             |       |     | \$ - Local Currency |         |             |            |       | Target wa | arehouse   |
| Detail Lines      |             |       |     |                     |         |             |            |       |           |            |
| More Lines        | Rows: 100   | - 🗛 🗋 |     | search text         |         | ٠           |            |       |           | S/O Line   |
| Stock code        | Description |       |     | Order quantity      | Uom     | Warehouse   | Ship       | quant | tity Back | Line type  |
| B100              | Bicvde      |       |     | 15.000              | EA      | N           |            | 15.0  |           | Stock co   |
| 5100              | bicycic     |       |     | 15.000              |         |             |            | 1010  |           | Stock de   |
|                   |             |       |     |                     |         |             |            |       |           | Long de    |
|                   |             |       |     |                     |         |             |            |       |           | Product    |
|                   |             |       | _   |                     | _       |             |            |       | _         | Custome    |

Available for: SYSPRO 7 - SYSPRO 8

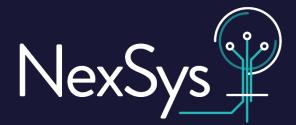

| Jo | ob Linked to Sales Order    |                            |                     |  |  |  |  |
|----|-----------------------------|----------------------------|---------------------|--|--|--|--|
| 0  | DK Cancel 🧳 🖉               |                            |                     |  |  |  |  |
| Jo | b Linked to Sales Order     |                            | <b>-</b> ₽          |  |  |  |  |
| ۵  | Sales order information     |                            |                     |  |  |  |  |
|    | Sales order                 | 000941                     |                     |  |  |  |  |
|    | Sales order line            | 0001                       |                     |  |  |  |  |
|    | Linked sales order quantity | Increase to<br>Leave as is | o equal receipt qty |  |  |  |  |
|    |                             |                            |                     |  |  |  |  |

OK

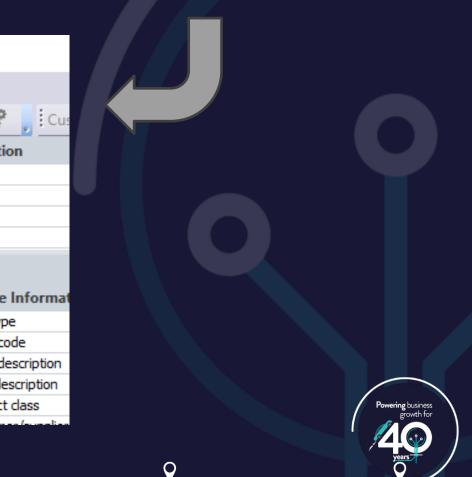

### Speed up transaction entry

| Sales Order Entry                        |               |  |  |  |  |  |
|------------------------------------------|---------------|--|--|--|--|--|
| File Function Edit Query Options         | Counter Sales |  |  |  |  |  |
| Customer:                                | w Order   Add |  |  |  |  |  |
| C Preferences                            |               |  |  |  |  |  |
|                                          |               |  |  |  |  |  |
| Options                                  |               |  |  |  |  |  |
| Options Details Printers                 |               |  |  |  |  |  |
|                                          |               |  |  |  |  |  |
| Display message if kit part              |               |  |  |  |  |  |
| Automatic order selection with prev/next |               |  |  |  |  |  |
| Load next merch. line automatically      |               |  |  |  |  |  |
| Refresh order lines after every new line |               |  |  |  |  |  |
| Prompt for save                          |               |  |  |  |  |  |
| Suppress messages when requalifying TPM  |               |  |  |  |  |  |
|                                          |               |  |  |  |  |  |

Found in Preferences

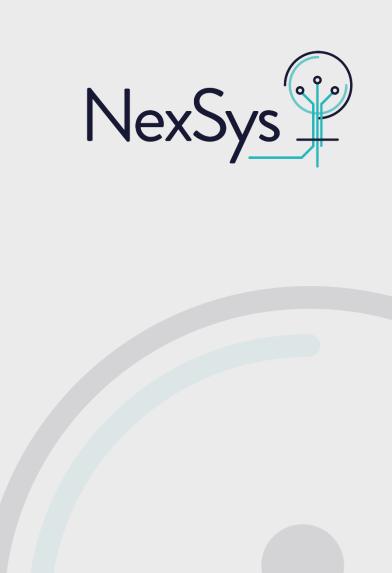

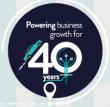

### Speed up transaction entry

| Sales Order En                           | try        |            |                |                |  |  |  |
|------------------------------------------|------------|------------|----------------|----------------|--|--|--|
| File Function                            | Edit       | Query      | Options        | Counter Sales  |  |  |  |
| Customer:                                |            | -          | <b>Q</b>   🗋 N | ew Order   Add |  |  |  |
| C Preferences                            |            |            |                |                |  |  |  |
| 1 🖬                                      |            |            |                |                |  |  |  |
| Options                                  |            |            |                |                |  |  |  |
| Options Detail                           | s Prir     | nters      |                |                |  |  |  |
|                                          |            |            |                |                |  |  |  |
| Display message i                        | f kit part | t          |                |                |  |  |  |
| Automatic order s                        | election   | with prev  | /next          |                |  |  |  |
| Load next merch.                         | line aut   | omatically |                |                |  |  |  |
| Refresh order lines after every new line |            |            |                |                |  |  |  |
| Prompt for save                          |            |            |                |                |  |  |  |
| Suppress message                         | es when    | requalifyi | ng TPM         |                |  |  |  |

### Found in Preferences

### Set default printers for doc generation

|   | Preferences             |          |  |                   |
|---|-------------------------|----------|--|-------------------|
|   |                         |          |  |                   |
| 1 |                         |          |  |                   |
| P | rinters                 |          |  | *                 |
|   | Options Details         | Printers |  |                   |
|   |                         |          |  |                   |
| ⊿ | Online invoices         |          |  |                   |
|   | Printer destination     | n        |  | {Current printer} |
|   | Set printer destin      | ation    |  | Click             |
| ⊿ | Delivery notes          |          |  |                   |
|   | Printer destination     | n        |  | {Current printer} |
|   | Set printer destin      | ation    |  | Click             |
| ⊿ | Order acknowled         | gements  |  |                   |
|   | Printer destination     | n        |  | {Current printer} |
|   | Set printer destin      | ation    |  | Click             |
| ⊿ | Credit notes            |          |  |                   |
|   | Printer destination     | n        |  | {Current printer} |
|   | Set printer destination |          |  | Click             |
| ⊿ | Counter Sales do        | cuments  |  |                   |
|   | Printer destination     |          |  | {Current printer} |
|   | Set printer destin      | ation    |  | Click             |

### Found in Preferences

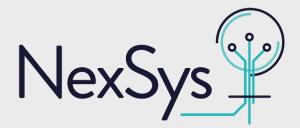

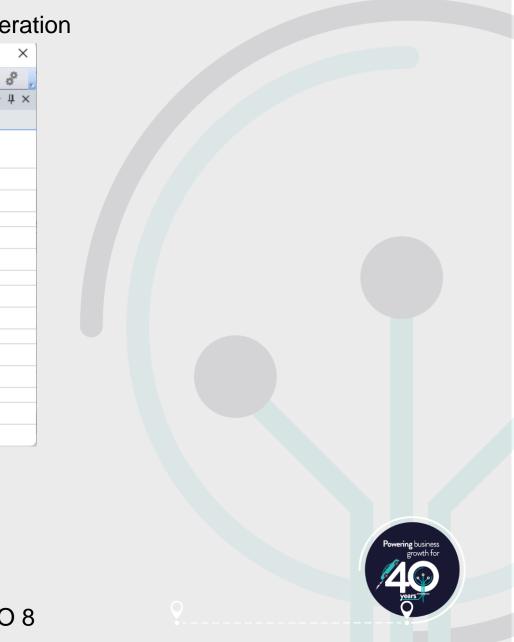

### Speed up transaction entry

| Sales Order Entry                        |              |  |
|------------------------------------------|--------------|--|
| File Function Edit Query Options         | ounter Sales |  |
| Customer: • Q New                        | Order Add    |  |
| Preferences                              |              |  |
|                                          |              |  |
| Options                                  |              |  |
| Options Details Printers                 |              |  |
|                                          |              |  |
| Display message if kit part              |              |  |
| Automatic order selection with prev/next |              |  |
| Load next merch. line automatically      |              |  |
| Refresh order lines after every new line |              |  |
| Prompt for save                          |              |  |
| Suppress messages when requalifying TPM  |              |  |

### Found in Preferences

### Set default printers for doc generation

| C Preferences            | ×                 |
|--------------------------|-------------------|
|                          | ¢,                |
| Printers                 | <b>-</b> ↓ ×      |
| Options Details Printers |                   |
|                          |                   |
| Inline invoices          |                   |
| Printer destination      | {Current printer} |
| Set printer destination  | <u>Click</u>      |
| Delivery notes           |                   |
| Printer destination      | {Current printer} |
| Set printer destination  | <u>Click</u>      |
| Order acknowledgements   |                   |
| Printer destination      | {Current printer} |
| Set printer destination  | Click             |
| Credit notes             |                   |
| Printer destination      | {Current printer} |
| Set printer destination  | Click             |
| Counter Sales documents  |                   |
| Printer destination      | {Current printer} |
| Set printer destination  | Click             |

### Found in Preferences

### Show operations in BOM tree

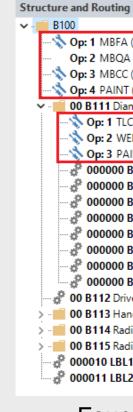

NexSys 2

🔦 Op: 1 MBFA ( - Bicycle Assembly) Op: 2 MBQA ( Op: 3 MBCC ( - Bicycle Cleaning Center) • Op: 4 PAINT ( - Spray Painting) 00 B111 Diamond Frame (1.000000 EA) -- 🔨 🕂 🔨 - Tube Laser Cutting Center ) ---🗞 Op: 2 WELD ( - Welding) --💸 Op: 3 PAINT ( - Spray Painting) ---- 🚰 000000 B1201 Bottom Bracket (1.000000 EA) • 600000 B1202 Double Butted Iron Tubing (1.000000 3MT) • 000000 B1203 Frame Paint - Pewter (1.500000 LTR) - 🔗 000000 B1204 Head Tube Lower Lug (1.000000 EA) --- 🖑 000000 B1205 Head Tube Upper Lug (1.000000 EA) - 🧬 000000 B1206 Seat Tube Upper Lug ( 2.000000 EA) --- 🔗 000000 B1207 Chain Stay Tube (1.000000 EA) 000000 B1208 Seat Stay Tube (1.000000 EA) 00 B112 Drive Train Assembly (1.000000 EA) > • • • 00 B113 Handle Bar Assembly (1.000000 EA) > - I 00 B114 Radially Spoked Front Wheel (1.000000 EA) > - I 00 B115 Radially Spoked Rear Wheel (1.000000 EA) ---- 🚰 000010 LBL100 Small Label (5.000000 EA) ----- 🔗 000011 LBL200 Large Label (1.000000 EA)

### Found in Preferences

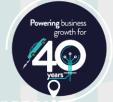

### Speed up transaction entry

| 🖬 Sales O                                | rder Entr       | у        |            |                 |                |
|------------------------------------------|-----------------|----------|------------|-----------------|----------------|
| File Fur                                 | nction          | Edit     | Query      | Options         | Counter Sales  |
| Customer:                                |                 |          | -          | <b>Q</b>   🗋 Ne | ew Order   Add |
| C Preferences                            |                 |          |            |                 |                |
|                                          |                 |          |            |                 |                |
| Options                                  |                 |          |            |                 |                |
| Options                                  | Details         | Prin     | nters      |                 |                |
|                                          |                 |          |            |                 |                |
| Display me                               | essage if l     | kit part |            |                 |                |
| Automatic order selection with prev/next |                 |          |            |                 |                |
| Load next                                | merch. li       | ne auto  | omatically |                 |                |
| Refresh or                               | rder lines      | after e  | every new  | line            |                |
| Prompt for                               | Prompt for save |          |            |                 |                |
| Suppress messages when requalifying TPM  |                 |          |            |                 |                |

Found in Preferences

### Set default printers for doc generation

| ľ | Preferences         |          | ×                 |
|---|---------------------|----------|-------------------|
| ÷ |                     |          | å,                |
| P | rinters             |          | <b>-</b> ↓ ×      |
| ( | Options Details     | Printers |                   |
|   |                     |          |                   |
| ⊿ | Online invoices     |          |                   |
|   | Printer destination | n        | {Current printer} |
|   | Set printer destin  | ation    | Click             |
| ⊿ | Delivery notes      |          |                   |
|   | Printer destination | n        | {Current printer} |
|   | Set printer destina | ation    | Click             |
| ⊿ | Order acknowledg    | gements  |                   |
|   | Printer destination | n        | {Current printer} |
|   | Set printer destin  | ation    | Click             |
| ⊿ | Credit notes        |          |                   |
|   | Printer destination | n        | {Current printer} |
|   | Set printer destina | ation    | Click             |
| ⊿ | Counter Sales do    | cuments  |                   |
|   | Printer destination | n        | {Current printer} |
|   | Set printer destin  | ation    | Click             |
|   |                     |          | -                 |

### Found in Preferences

### Show operations in BOM tree

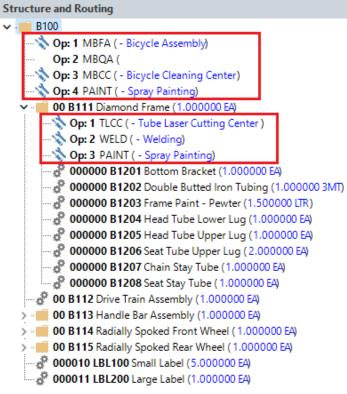

Found in Preferences

NexSys<sup>(</sup>

### Inclusion criteria for components

|   | Item number             |            |
|---|-------------------------|------------|
| ø | Component inclusion     |            |
|   | Structure on date       | 00/00/0000 |
|   | Structure off date      | 00/00/0000 |
|   | Include from job number |            |
|   | Include to job number   |            |
|   | Scrap percentage        | 0.00       |
|   | Scrap quantity          | 0.000000   |
|   | Warehouse to use        | Q          |
|   | Reason                  |            |

### Found in component configuration

# **Online Help – outside of your version**

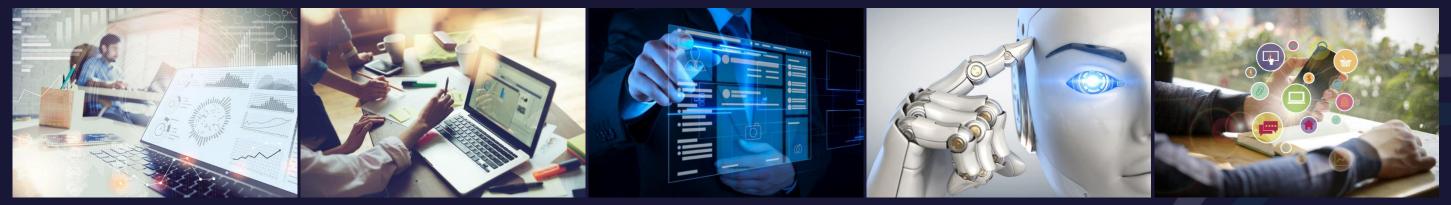

Improved Control of Internal Operations

Improved Organisational Controls

Supply Chain and **Connected World** 

Information and Intelligence

# help.syspro.com

- View new and existing features of various releases of SYSPRO •
- Get context specific help of a specific version of SYSPRO •
- View the current SYSPRO releases and keep up-to-date with current features •

# www.nexsys.co.uk/syspro-8-update-request

**NexSys** 

**Digital Business** Platform

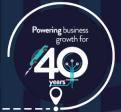

Where to learn more:

- SYSPRO Power Tailoring Book 2
- SYSPRO Security Training Guide
- SYSPRO Reporting Services Training Guide
- o Command Line Parameters: <u>https://help.syspro.com/syspro-7-update-1/ovr-command-line-parameters.htm</u>
- Adding Master tables: https://nexsys.support.k3btg.com/PublicData/GetFile?id=996717f7-7709-11ee-a312-005056b365bc

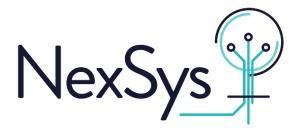

# Thank you

# **Platinum Sponsors**

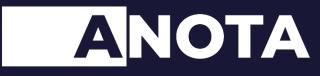

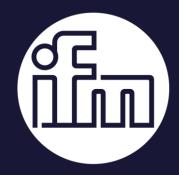

# **Gold Sponsors**

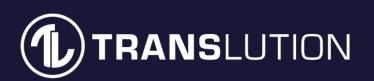

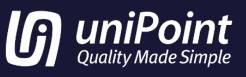

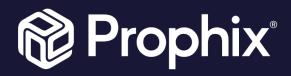

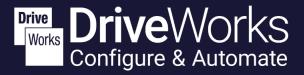

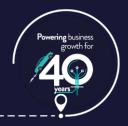

# Road to

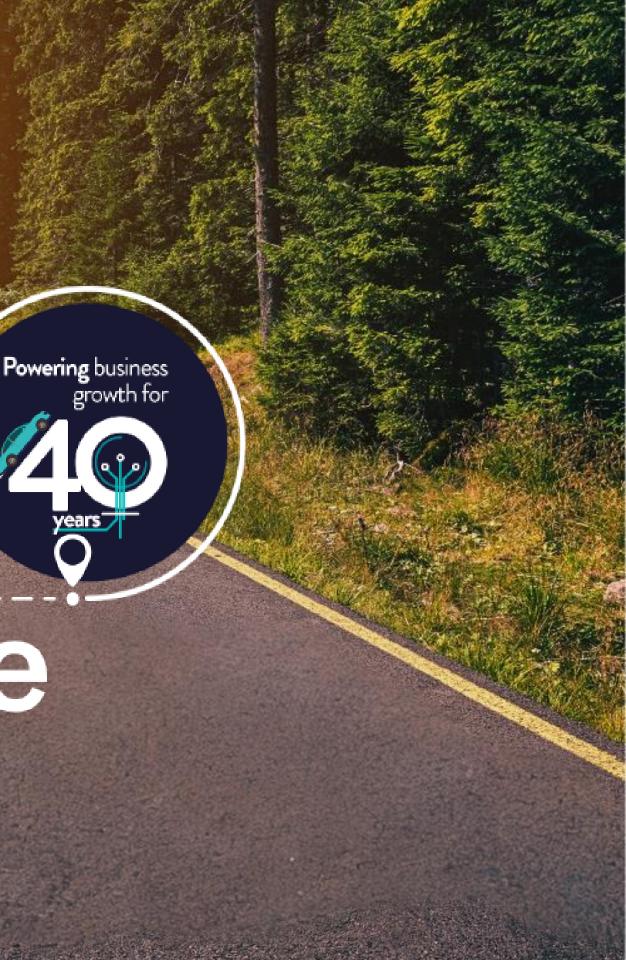